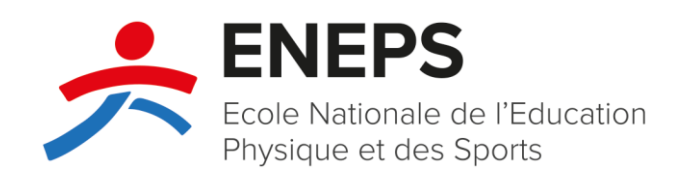

# **Modalités d'inscription à une formation initiale**

27 janvier 2022

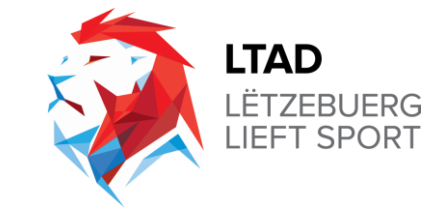

# **Objectif principal**

Explication des conditions et modalités d'inscription aux formations initiales :

- de base (**LUXQF 3**, *ancien « brevet C »*),
- moyenne (**LUXQF 4**, *ancien « brevet B »*),
- avancée (**LUXQF 5**, *ancien « brevet A »*) des entraîneurs.

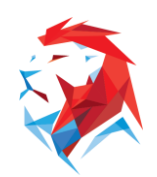

# **Informations préalables**

- 1. Chaque formation est en principe composée comme suit :
- d'une **partie commune** (*anciens « modules généraux »*), enseignant des compétences communes aux différentes disciplines sportives ou spécialisations ;
- d'une **partie spécialisée** relative aux compétences spécifiques des différentes disciplines sportives ou spécialisations ;
- d'une **partie pratique**, cette dernière étant composée d'un stage pratique, d'un dossier de stage et d'un examen pratique.

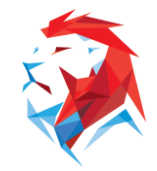

# **Informations préalables**

- 2. Même si les dates de la partie spécialisée ne sont pas encore affichées dans l'agenda, les candidat(e)s peuvent déjà **s'inscrire à la formation** de leur discipline sportive et **participer aux modules de la partie commune**. Dès que les dates de la partie spécialisée seront disponibles, les candidat(e)s en seront informé(e)s par courrier électronique.
- 3. La participation à des modules du niveau de formation supérieur (partie commune et/ou spécialisée) vaut pour **le prolongement de la licence ENEPS**.

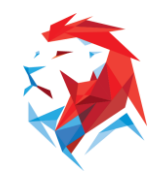

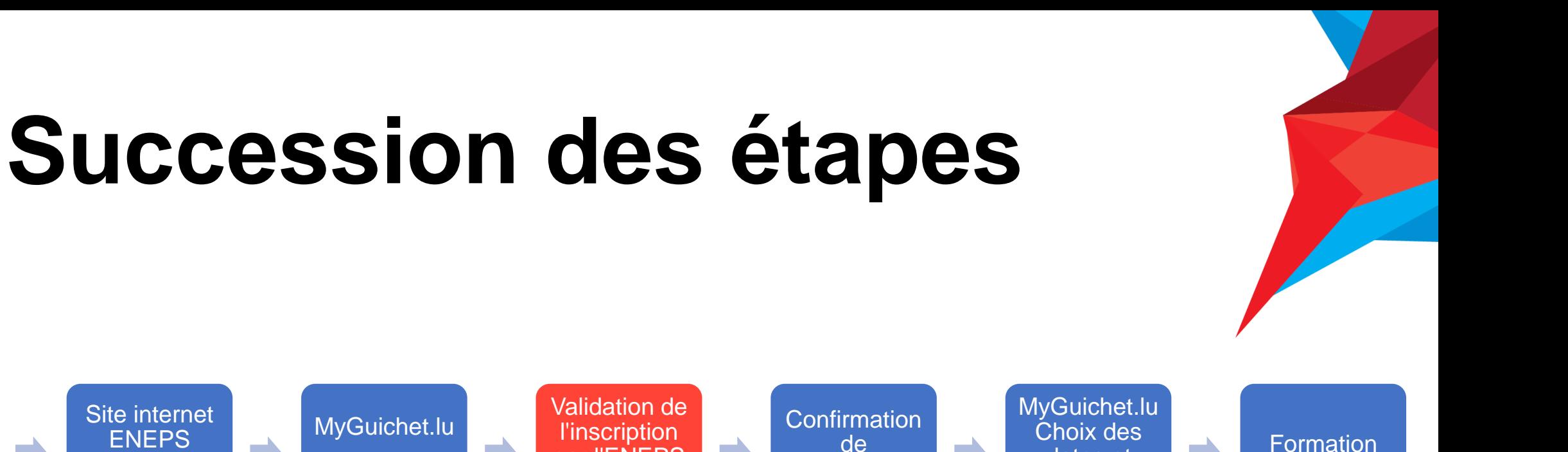

Activation de la licence\* Site internet ENEPS Choix de la formation MyGuichet.lu **Demande** d'inscription l'inscription par l'ENEPS et la fédération de l'inscription par email dates et paiement en ligne

\***L'activation préalable de la licence ENEPS est requise pour tous les détenteurs d'un certificat, brevet, brevet d'Etat ou homologation nationale** délivrés sous les Règlements Grand-Ducaux de 1990 portant sur les entraîneurs et animateurs de sport-loisir. **Les autres candidats peuvent passer cette étape.**

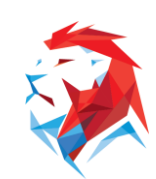

(PC,PS,PP)

## **1. Activation de la licence ENEPS**

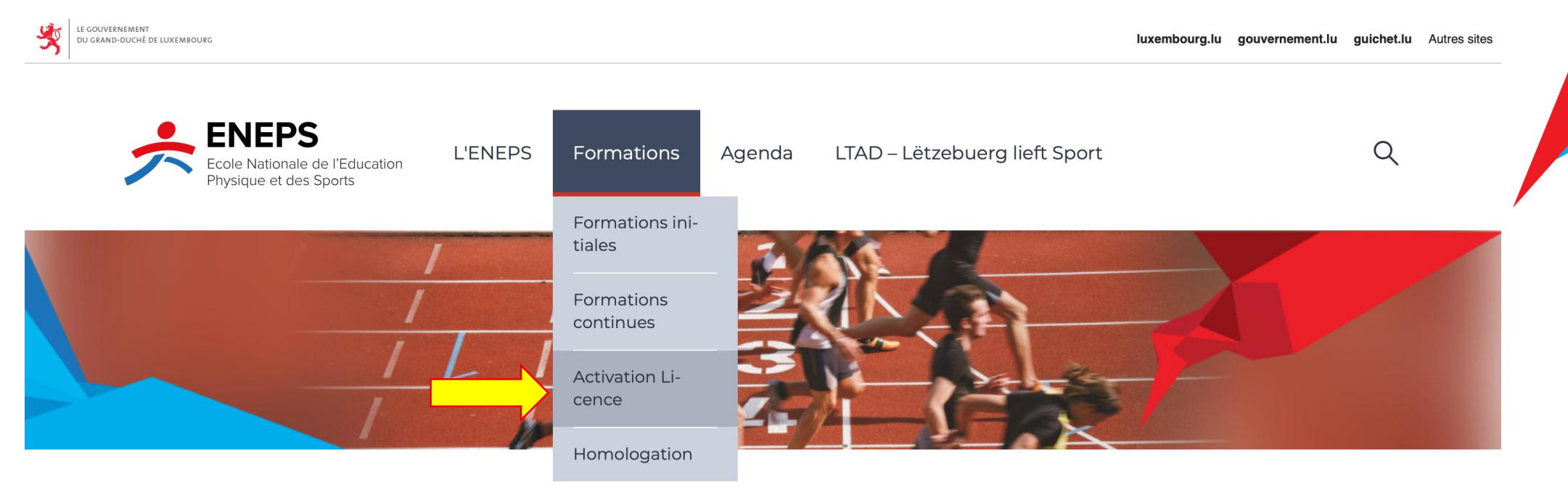

### L'Administration

L'Ecole nationale de l'éducation physique et des sports (ENEPS) assure les formations des cadres techniques et administratifs pour les différentes formes d'activités sportives. Elle contribue ainsi au développement systématique des compétences dans le secteur du sport au Luxembourg.

#### Lire la suite

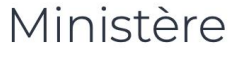

Ministère des Sports

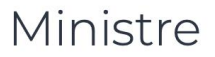

#### **Georges Engel**

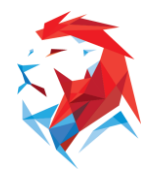

### **1. Activation de la licence ENEPS**

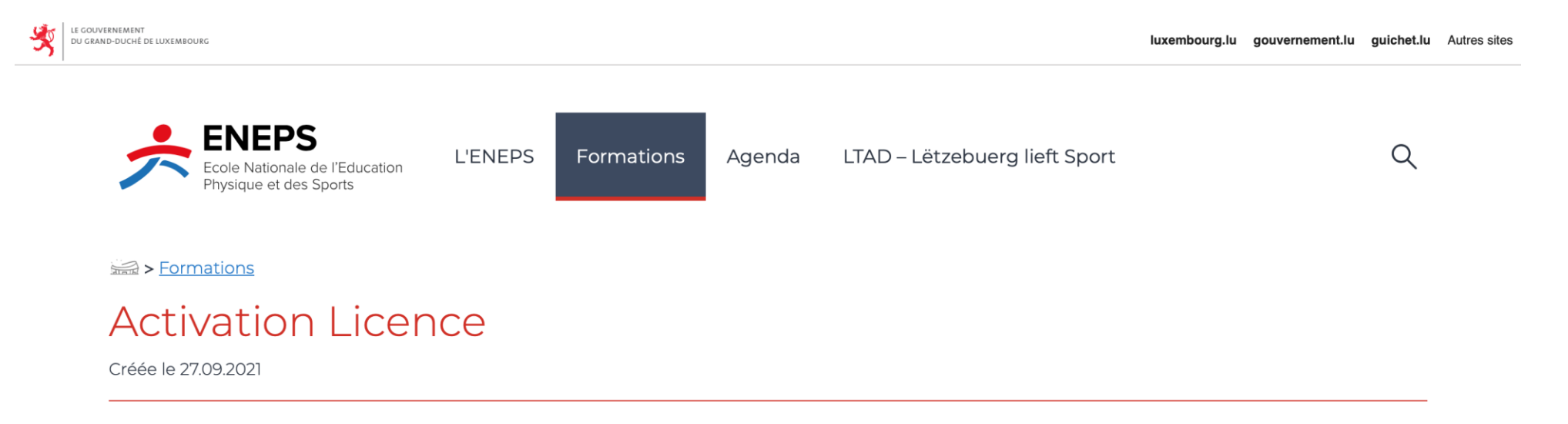

Les formulaires d'activation des licences ENEPS visant à activer les licences ENEPS à travers l'intégration de tous certificats, brevets, brevets d'État et homologations nationales d'entraîneurs et d'animateurs de sport-loisir dans la nouvelle structure de certification introduite par le règlement grand-ducal du 20 mai 2021 relatif à la détermination et à l'organisation des formations des cadres techniques et administratifs pour les différentes formes d'activités sportives, sont désormais en ligne.

Ils sont accessibles en français et en allemand et à renvoyer à l'ENEPS à l'adresse **activationlicences@sp.etat.lu** :

### Formulaire d'activation licence

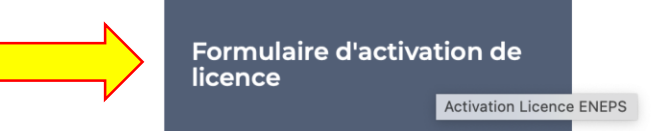

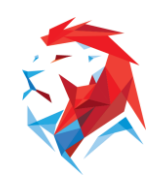

### LTAD - LËTZEBUERG LIEFT SPORT

## **1. Activation de la licence ENEPS**

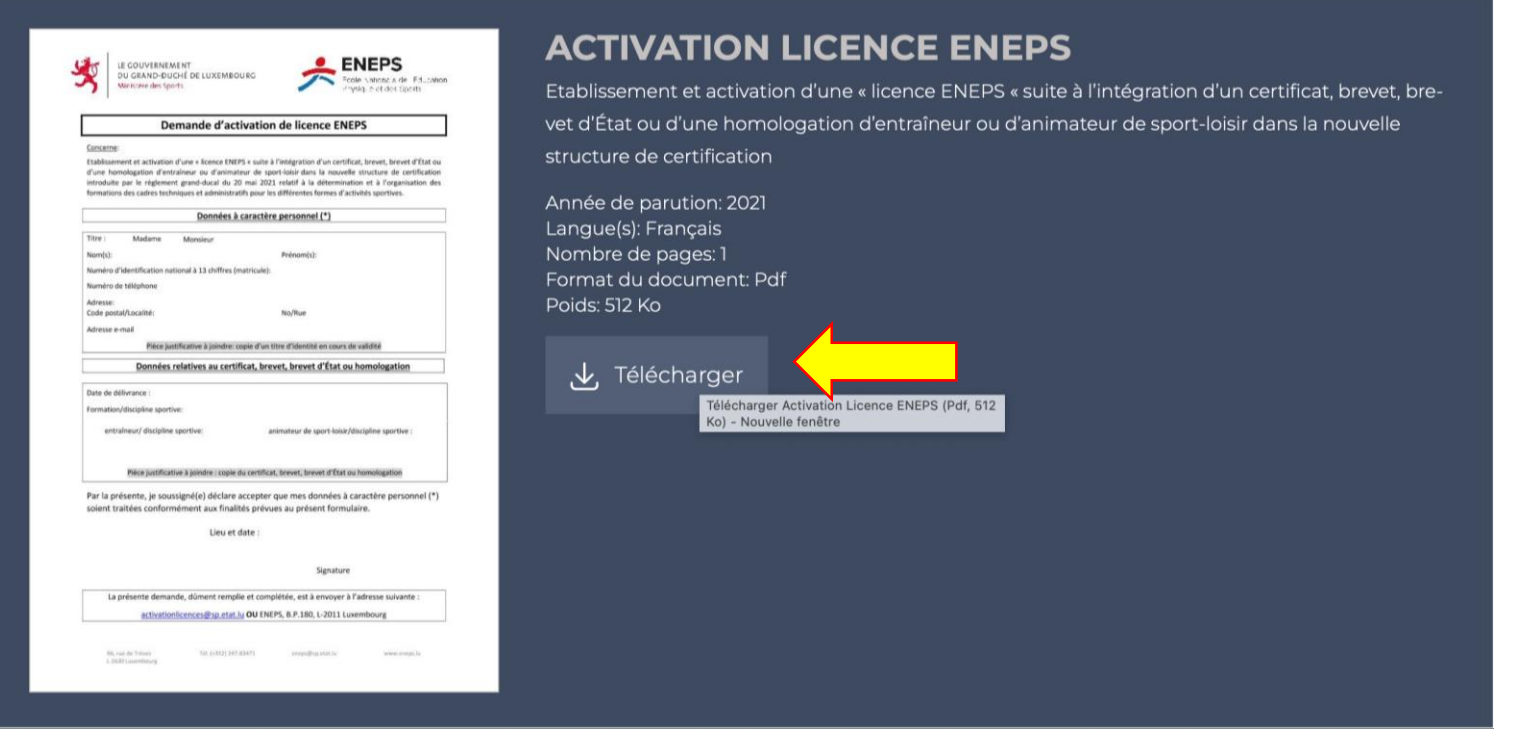

Le formulaire est à télécharger, remplir et envoyer par email à [activationlicences@sp.etat.lu](mailto:activationlicences@sp.etat.lu)

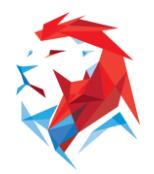

### **2. Inscription à une formation initiale sur [www.eneps.lu](http://www.eneps.lu/)**

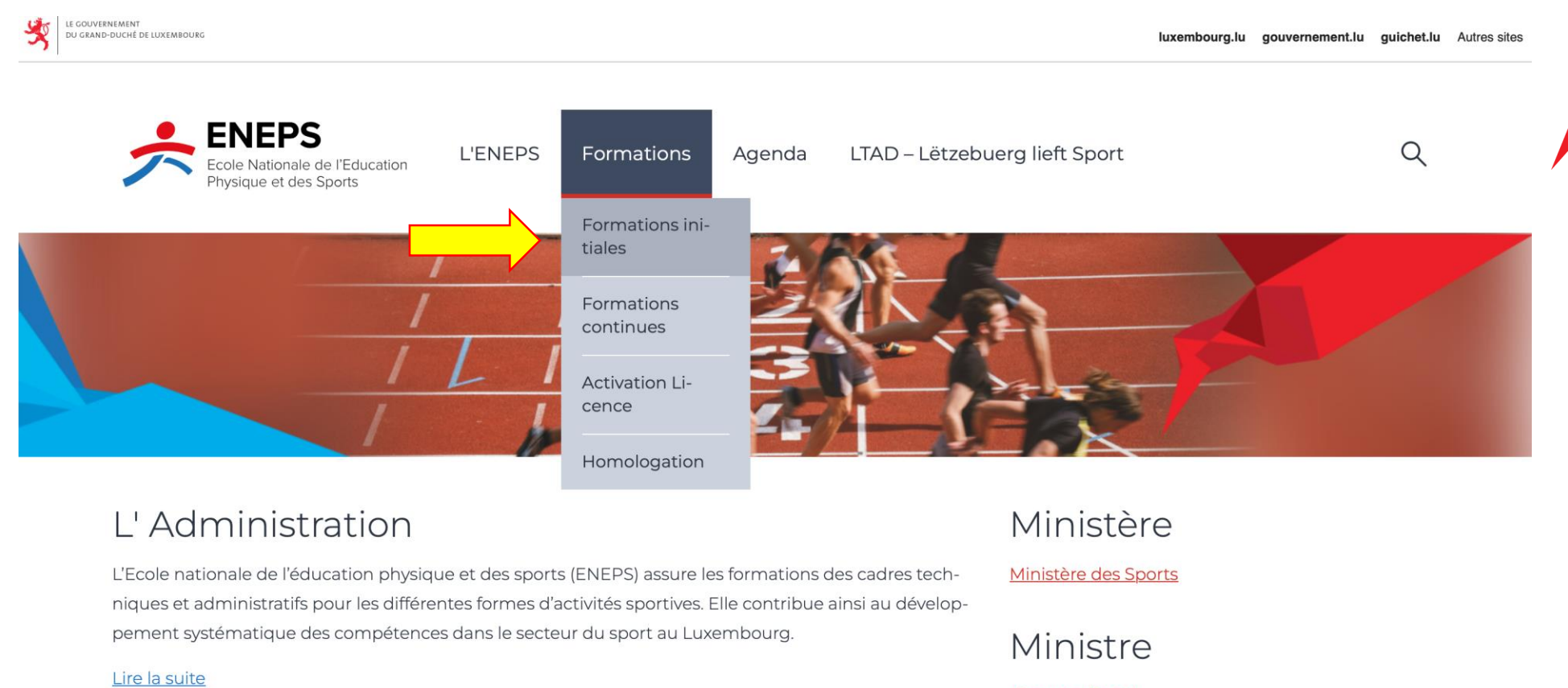

**Georges Engel** 

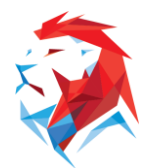

## **2a) Choix de la formation**

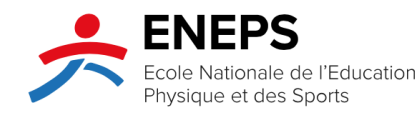

**L'ENEPS** 

Formations Agenda LTAD - Lëtzebuerg lieft Sport

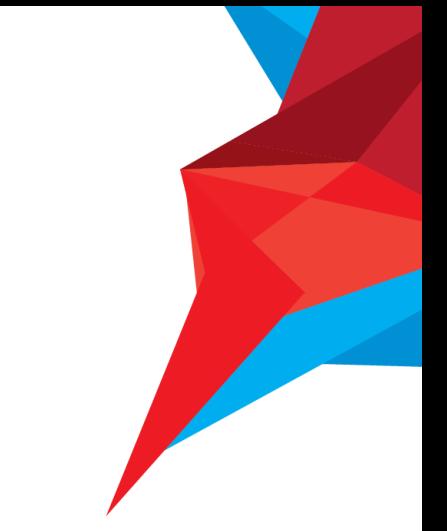

 $Q$ 

**SEE > Formations** 

### Formations initiales

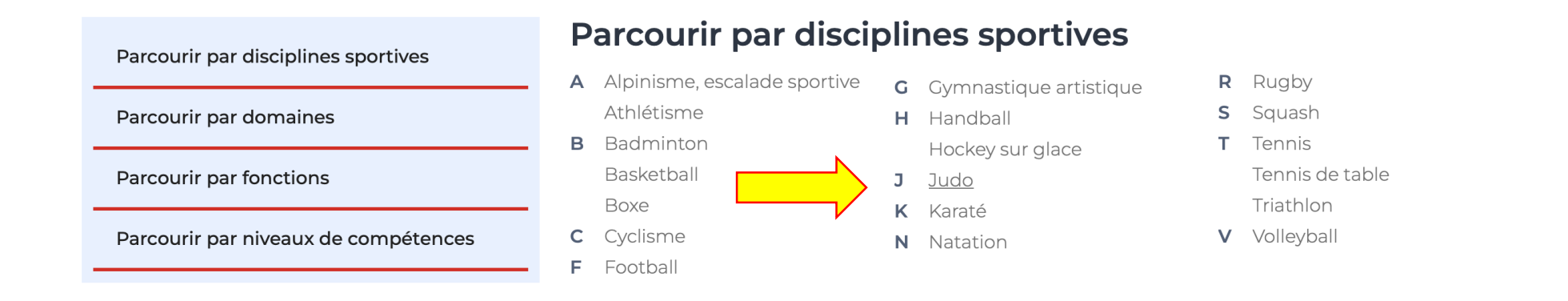

Expliqué ici à travers l'exemple d'un candidat souhaitant s'inscrire à une formation d'entraîneur de judo.

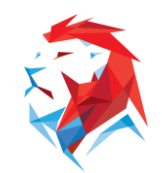

# **2a) Choix de la formation**

### Rechercher une formation

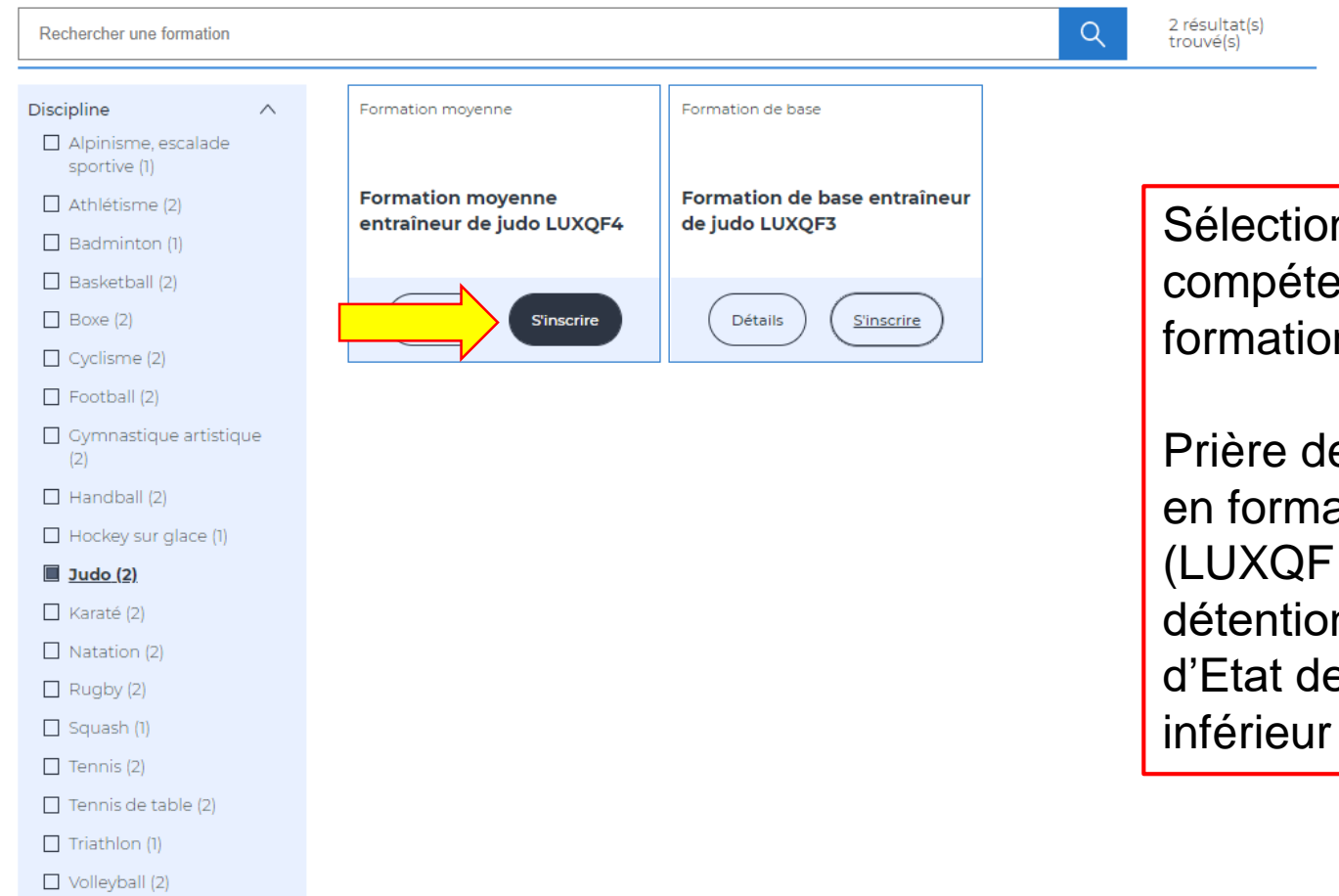

Sélectionner le niveau de compétence et de certification de la formation.

Prière de noter qu'une inscription en formation moyenne ou avancée (LUXQF 4 ou 5) nécessite la détention d'un brevet ou brevet d'Etat de niveau de formation

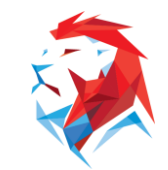

## **3. Redirection vers MyGuichet**

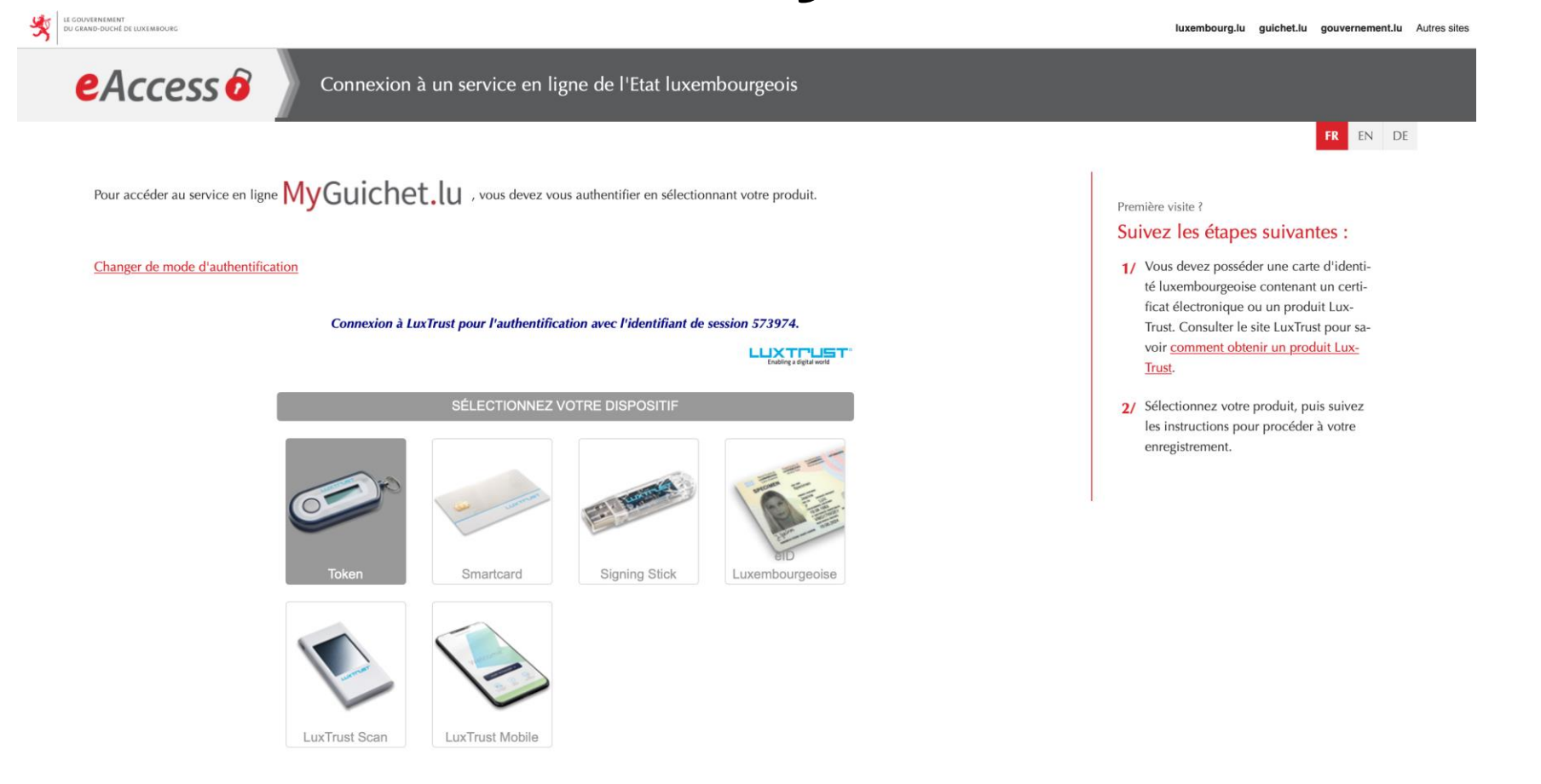

**Choisissez un certificat LUXTrust au choix pour vous authentifier.** Vous n'en avez pas ? Deux solutions s'offrent à vous.

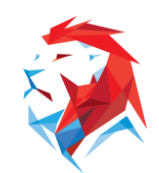

## **3. Redirection vers MyGuichet**

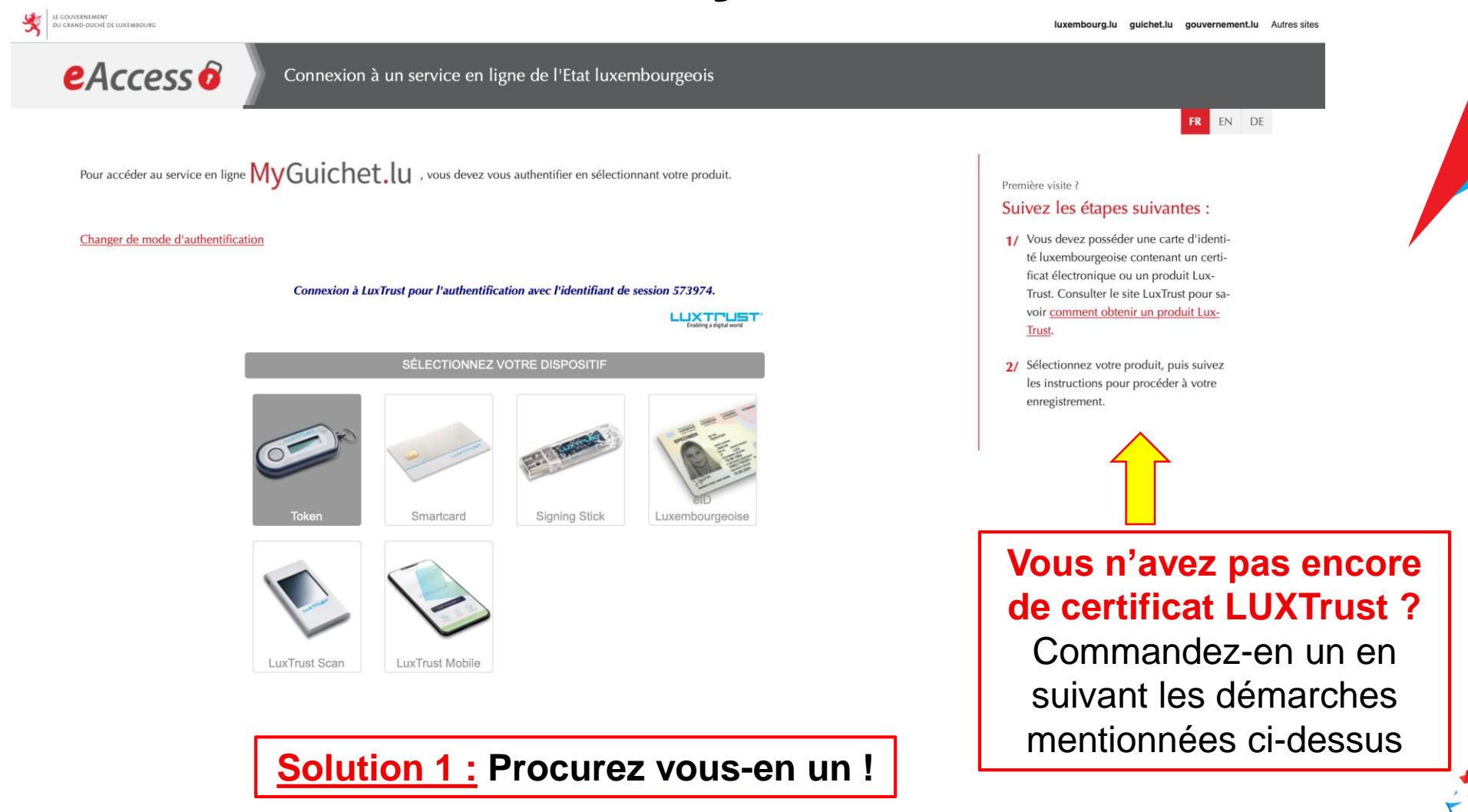

## **3. Redirection vers MyGuichet**

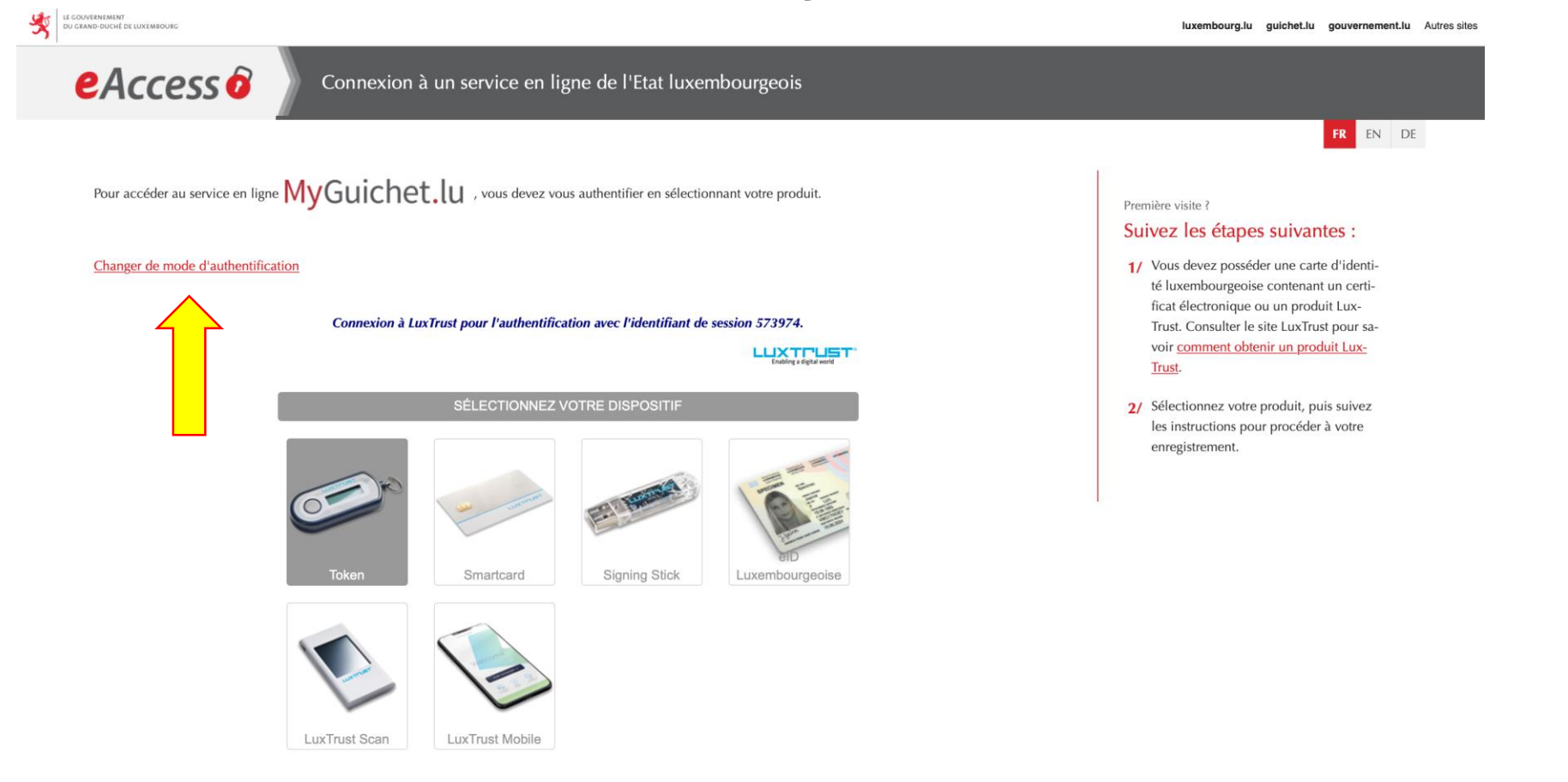

**Solution 2 : Changez de mode d'authentification**

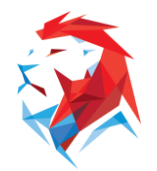

## **3. Redirection vers e-Access**

Pour accéder au service en ligne  $MyGuichet.lu$ , vous devez sélectionner un mode d'authentification.

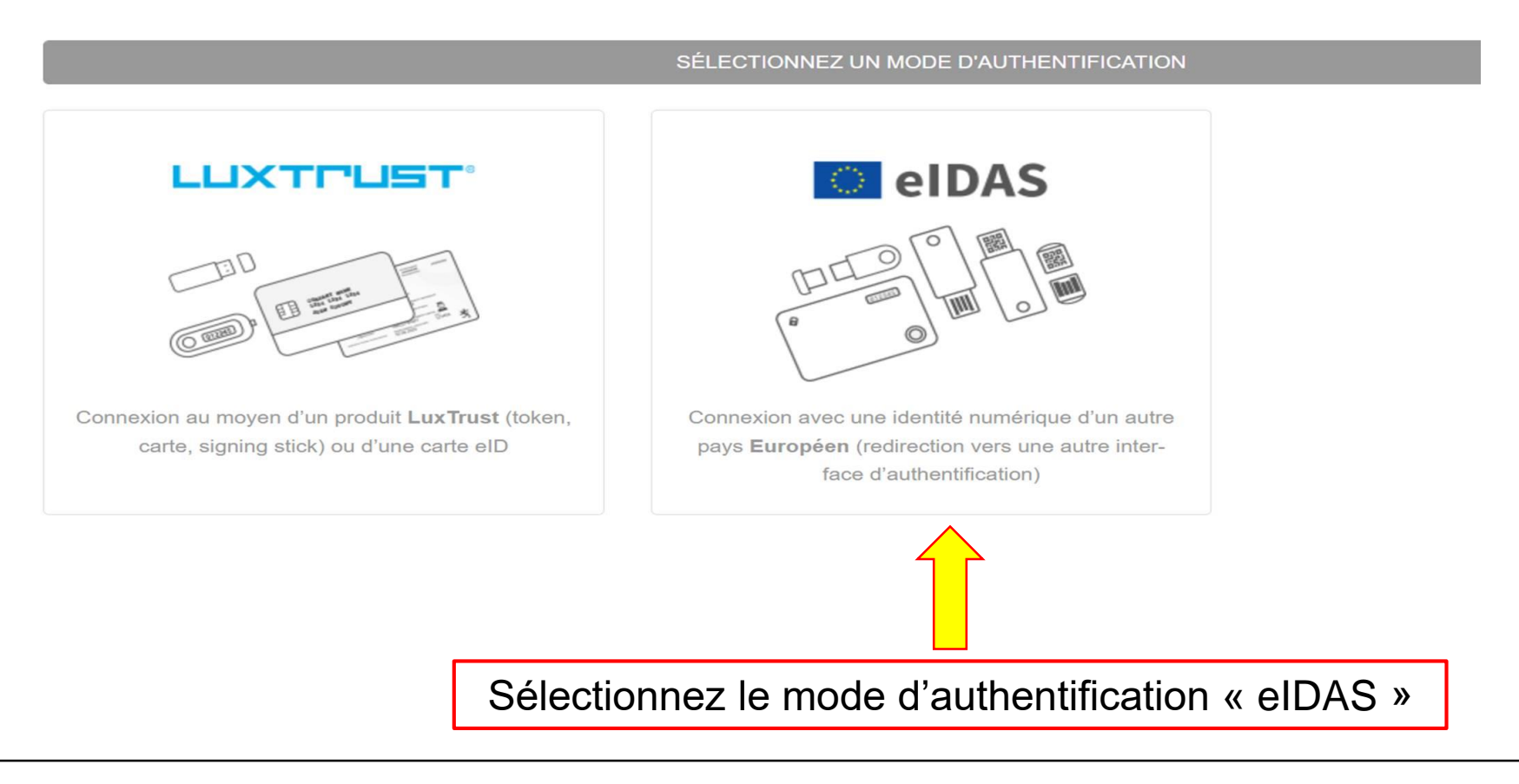

### **3. Redirection vers e-Access**

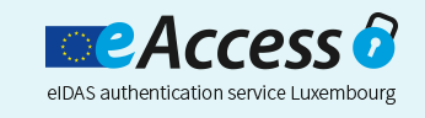

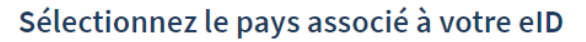

Veuillez sélectionner le pays associé à l'elD que vous souhaitez utiliser pour vous connecter:

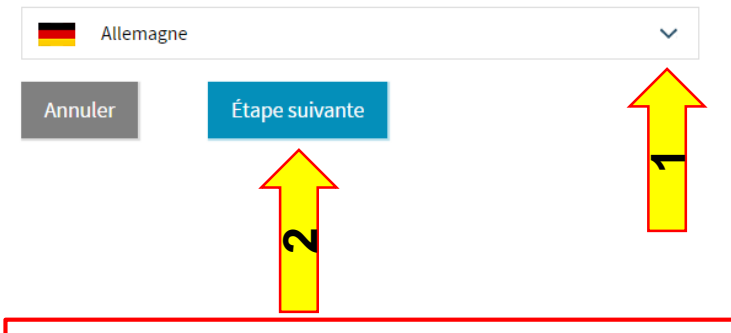

#### Information

MyGuichet (Luxembourg) a demandé une authentification pour accéder à ses services.

Sélectionnez le pays associé à l'elD que vous souhaitez utiliser pour vous connecter.

DE EN

Si le pays qui a émis votre elD n'est pas affiché dans la liste, il est possible qu'elle n'ait pas encore été notifiée. Cela ne signifie toutefois pas qu'elle ne sera pas disponible à l'avenir.

En savoir plus sur la notification en vertu du Règlement elDAS.

Choisissez le pays associé à votre eID, puis cliquez sur « Étape suivante »

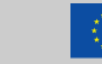

Cofinancé par le mécanisme pour l'interconnexion en Europe de l'Union européenne

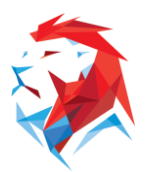

### **3. Redirection vers e-Access**

Usage of your German identity card for online services of European member states

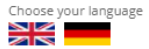

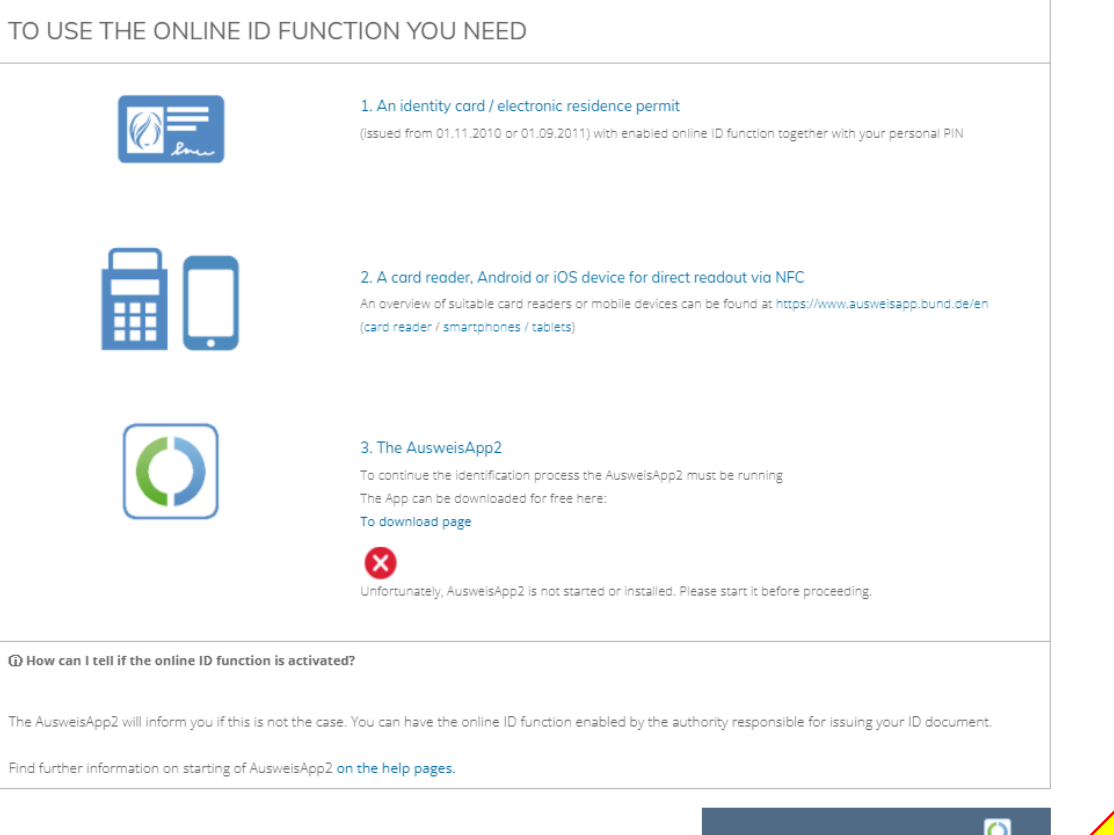

UNDERSTOOD, IDENTIFY ONLINE NOW  $\rightarrow$ 

Authentifiez-vous à travers une des options proposées

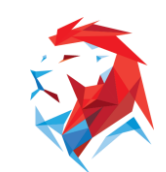

LTAD - LËTZEBUERG LIEFT SPORT

# **3. Inscription sur MyGuichet**

### Étapes

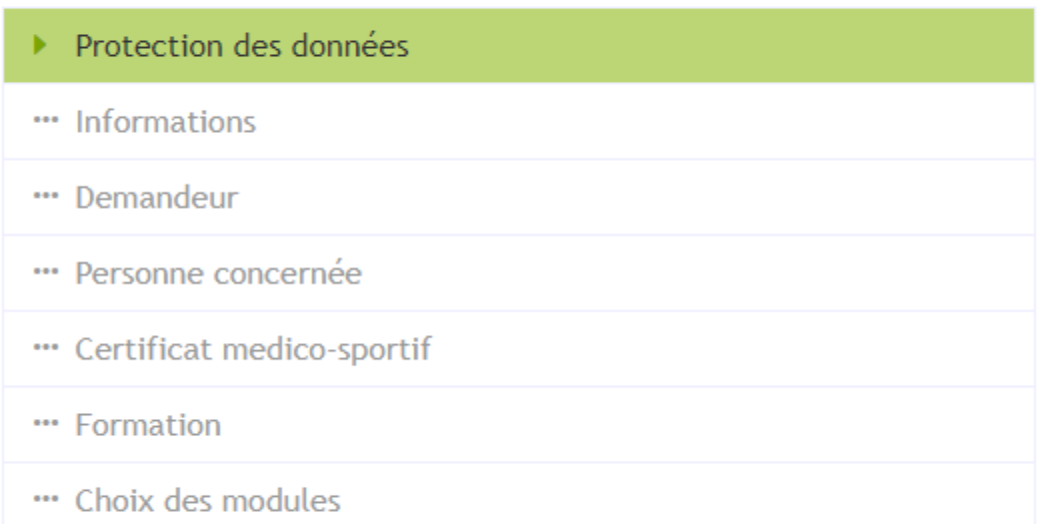

Remplissage de toutes les informations et étapes demandées

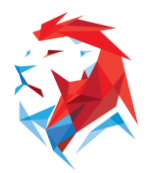

### **3. Transmission de l'inscription sur MyGuichet**

#### ENEPS : Inscription à une formation ♪

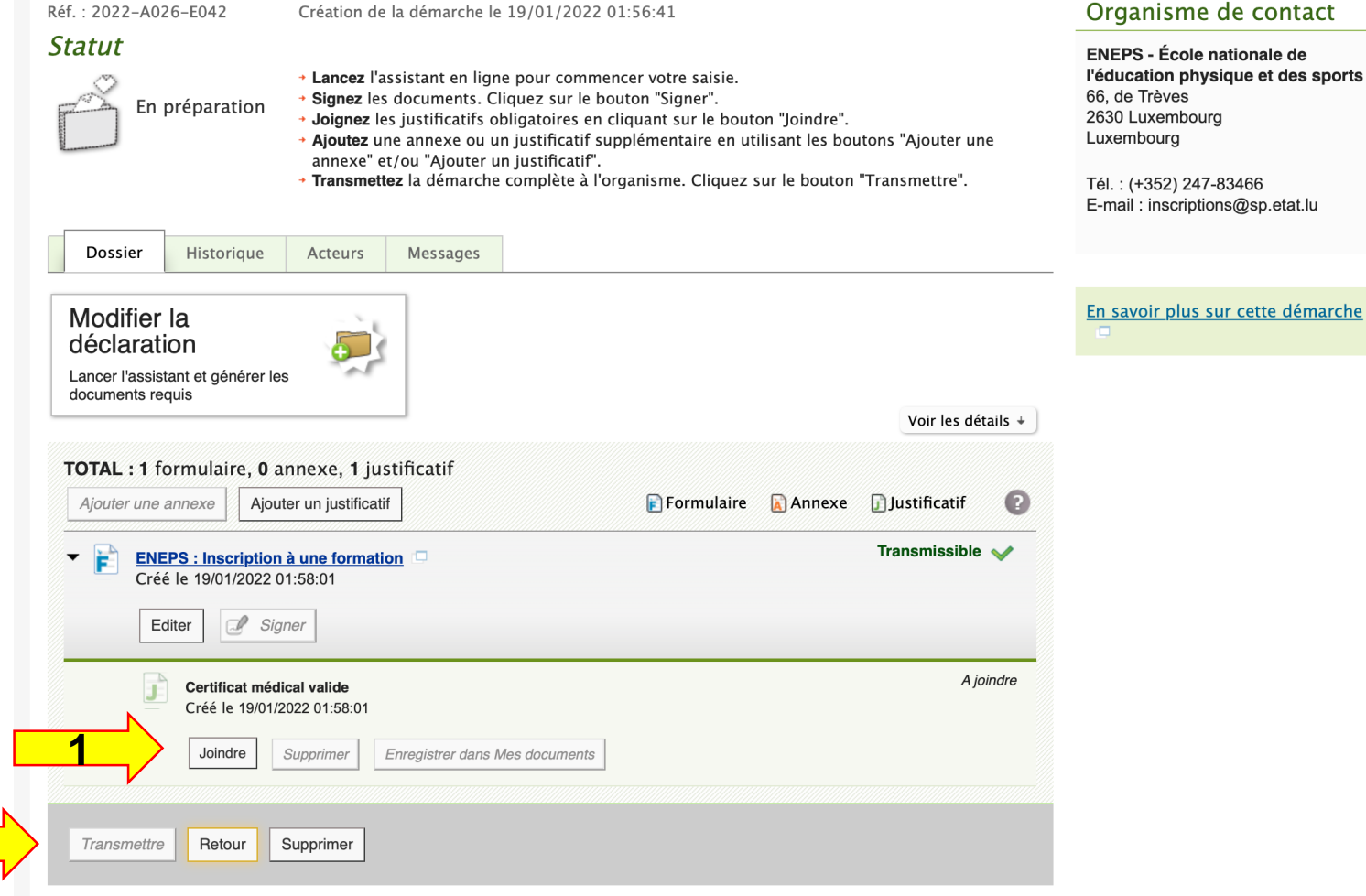

#### contact

nale de et des sports

ងន sp.etat.lu

- 1) Si vous ne disposez pas d'un contrôle médico-sportif en cours de validité, il peut vous être demandé, en fonction de la formation choisie, de télécharger un certificat médical en cliquant sur « joindre ».
- **2) L'inscription doit être ensuite transmise en cliquant sur « transmettre ».**

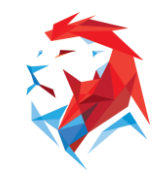

LTAD - LËTZEBUERG LIEFT SPORT

**2**

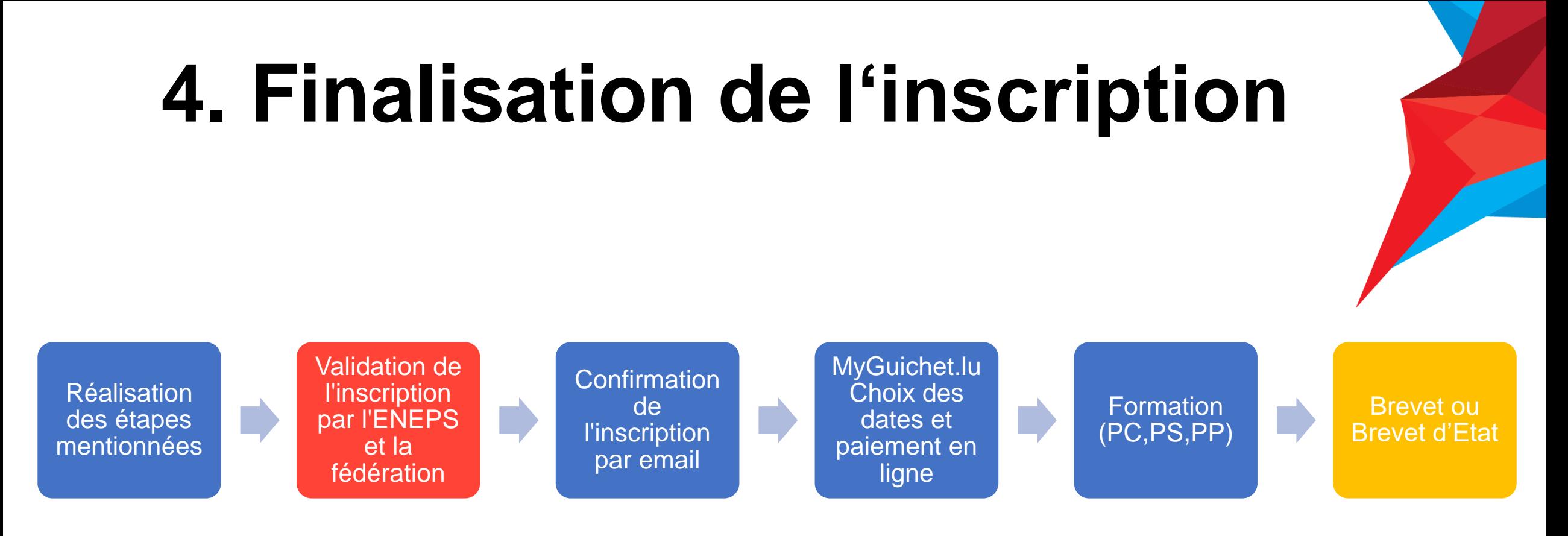

Après avoir réalisé l'ensemble des étapes d'inscription, celle-ci est validée par l'ENEPS en concertation avec la fédération sportive concernée. **Les candidats admis reçoivent alors un courrier électronique** et sont redirigés sur MyGuichet.lu, où ils peuvent **choisir les dates des parties commune et/ou spécialisée de la formation et effectuer le paiement en ligne** (Visa, MasterCard ou Payconiq).

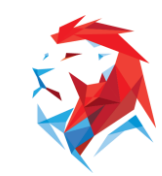

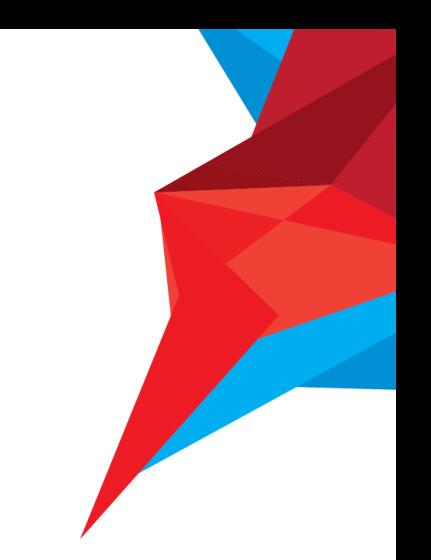

# **Vous êtes inscrit(e) Bonne réussite à la formation !**

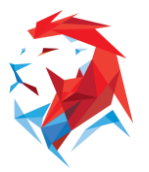

LTAD - LËTZEBUERG LIEFT SPORT

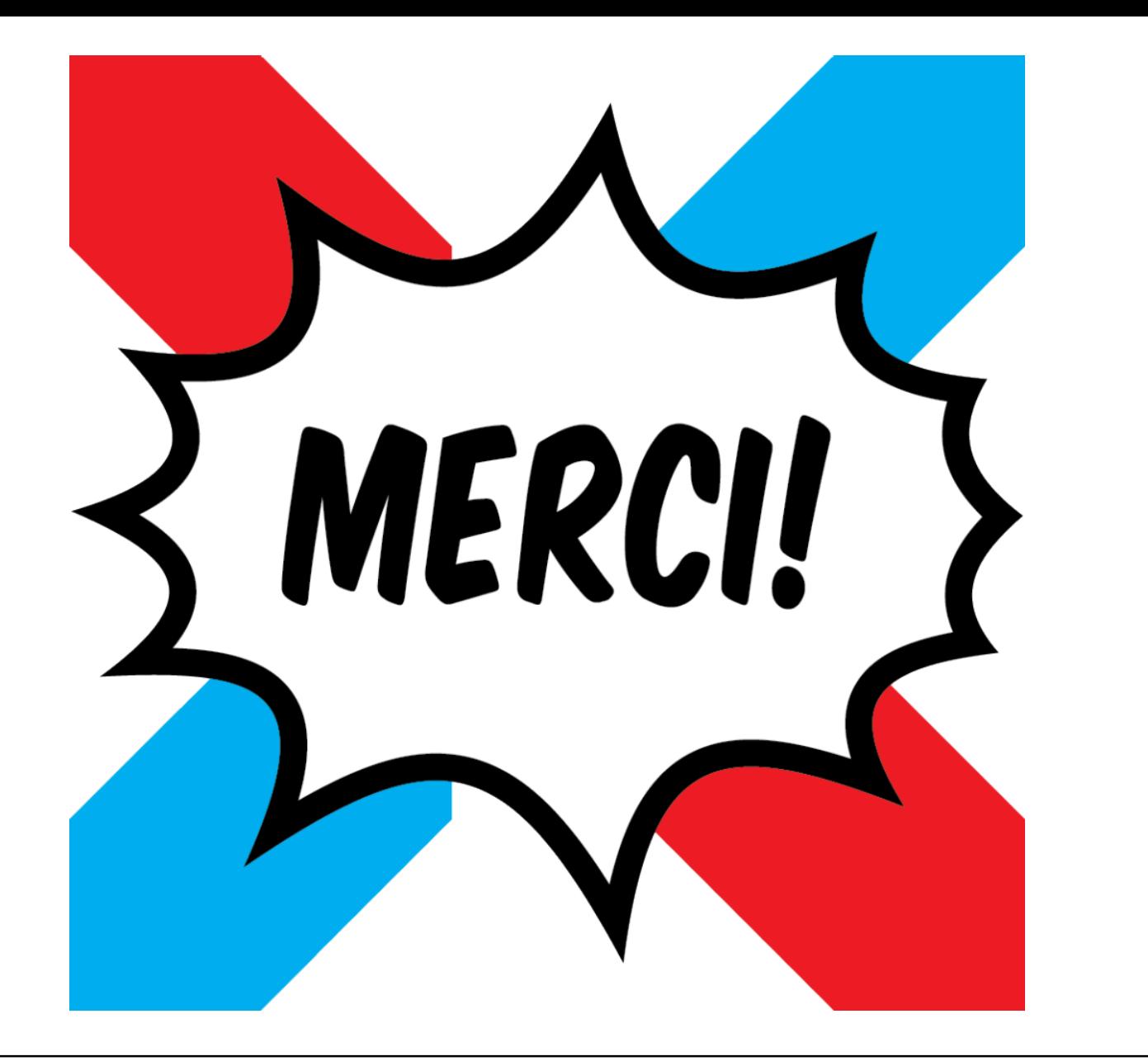

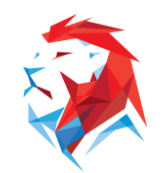

LTAD - LËTZEBUERG LIEFT SPORT